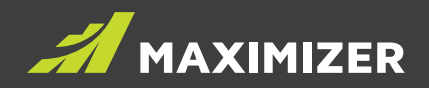

# Maximizer CRM Live 2019 R5 Release Notes

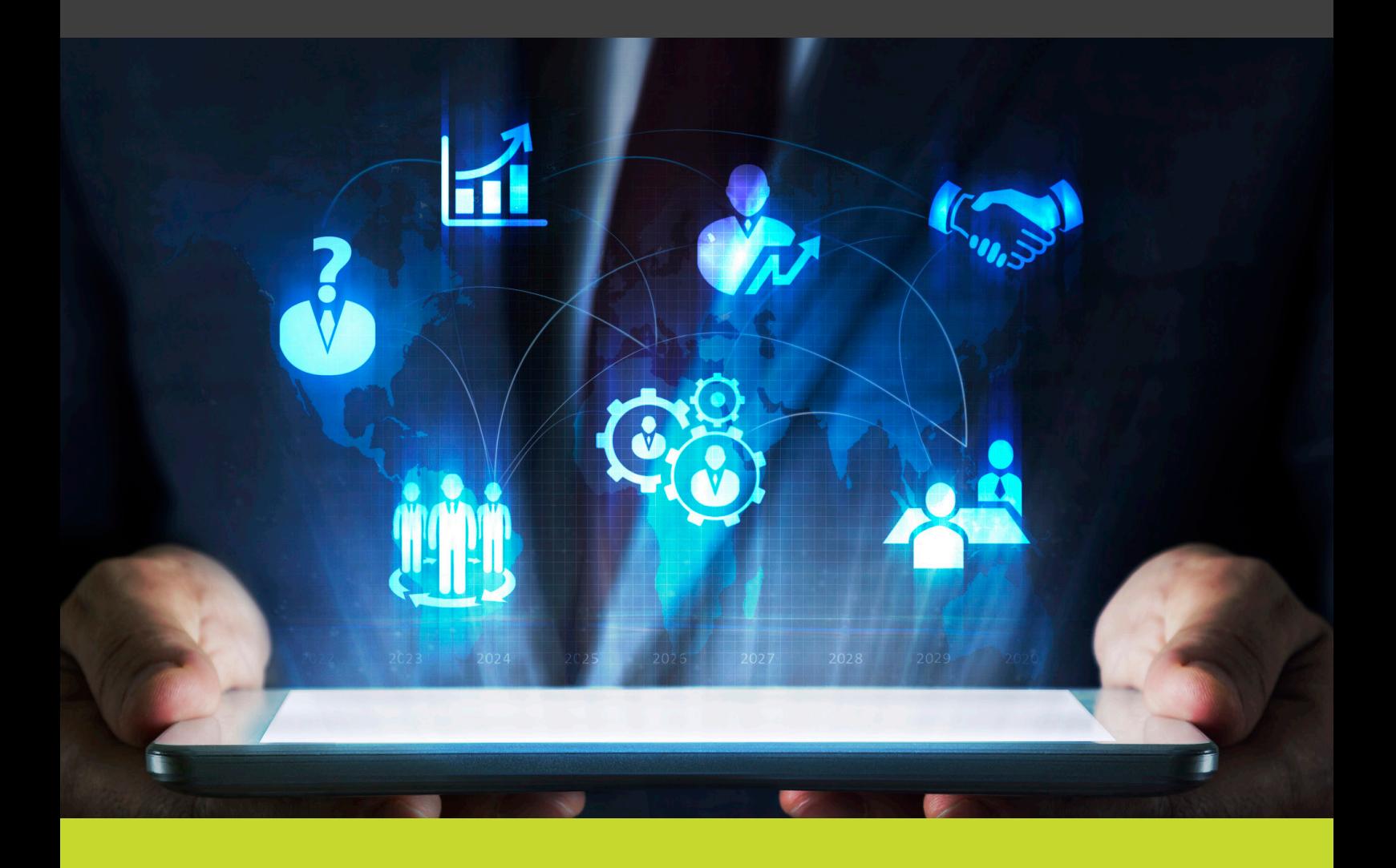

DATA SHEET

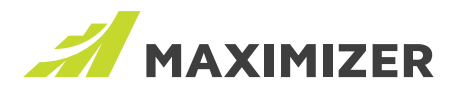

# Outlook Add-in

After upgrading to 2019 R5 release, you will be prompted to upgrade your Outlook add-in. You can install the new version on top of the previous version directly. If you would like to uninstall the previous version first, you can download the new version at Administration > Desktop and Mobile Setup screen.

## Changes in Leads module

### **Process and stage**

In previous release, there was a Status field in Leads module. In 2019 R5 release, you can create different processes to work with various types of leads. Each process contains a set of stages. The Status field has been replaced by Stage field. After upgrading to the new release, you will see a built-in process, Default Process. It contains three stages, New, Working and Nurturing. You can create other custom processes and stages.

You will work with process and stage fields in Add/Edit Lead dialog, Lead Details screen, filter, column setup view and Global Edit dialog.

### **Import leads**

In this release, all the imported leads will be set to unqualified stage.

### **Industry, Source and No. of Employee fields**

In previous release, these fields were system fields for leads. The items in Industry and Source field were not customizable. In 2019 R5 release, these field have been changed to system generated user-defined fields, also known as pre-defined fields. You will find these fields in user-defined fields section in Add/Edit lead dialog, Lead Details screen, and in field picker for leads.

The properties of these field can be edited in Set Up User-Defined Fields dialog > Address Book / Leads tab. These fields are available to both leads and Address Book entries.

### **Default setting for creating user-defined fields**

If you create a new field in Set Up User-Defined Fields dialog > Address Book / Leads tab, by default all the entry types, including Companies, Individuals, Contacts and Leads, will be selected. If a field should not be available to leads, uncheck the checkbox for Leads.

When creating a table field, "Single value only" option is checked by default.

### **Lead partner field is mapped to Address Book**

The Partner field in leads was not mapped to the Partner field in Address Book entries in previous release. Now the field is mapped. During lead conversion, the partner assigned to a lead will be transferred to the Address Book entries.

### Task Activity field

The task Activity field now allows 9126 characters. The Activity field is mapped with the Subject field in Outlook task, which does not allow more than 255 characters. If a task that has more than 255 characters in the Activity field is synced to Outlook, do not modify the Subject field in Outlook task. It will result in text being truncated after the task is synced back to Maximizer.

### Changes in API

For changes in API, [click here to view details.](http://download.maximizer.com/MaxCRM2019R5/Doc/MaximizerCRM2019R5_ReleaseNote_API.pdf)

### Known issue

In Leads module, only the stages from the visible processes will be available in the Status filter. But if you select all the stages in the Stage filter, the leads that are using hidden processes will also be displayed.

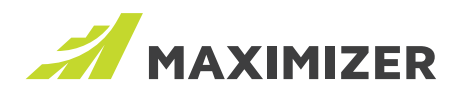

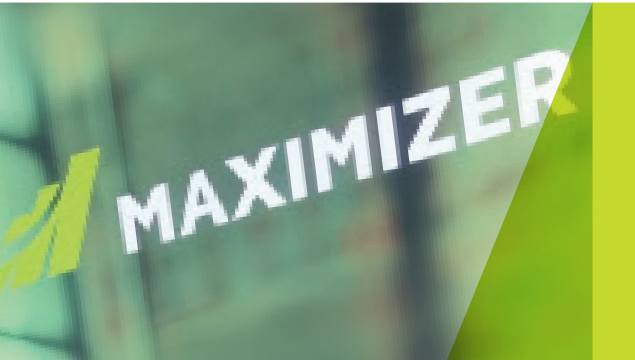

"Since 1987, more than 1 million users and over 120,000 companies have trusted us to help boost their bottom line."

We make enabling your success our top priority. That's why we're committed to helping each of our customers achieve outstanding results.

With top-rated tools for contact management, lead management and customer service, Maximizer CRM gives businesses everything they need to grow – all in one place.

Today, Maximizer is a global company with offices in five countries plus an international network of Certified Solution Providers. We constantly innovate to ensure our customers can become more successful.

Time and time again, they tell us that our exceptional service sets us apart as a market leader in CRM. And that feedback keeps us focused on making planning, selling and management ever easier – to help our customers get rapid results.

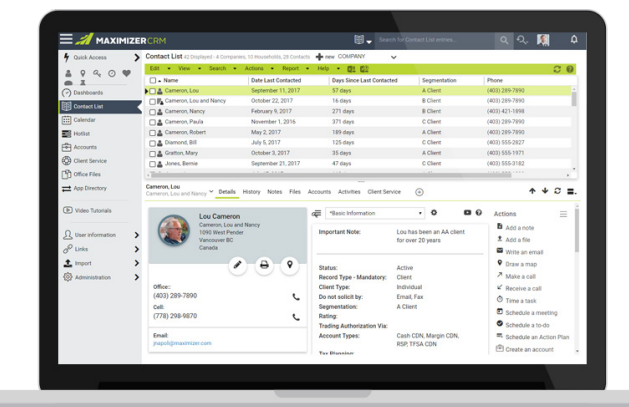

### **AMERICAS (HEAD OFFICE)**

**Maximizer Services Inc.** Sales +1 800 804 6299 Phone +1 604 601 8000 Email info@maximizer.com

#### **EUROPE / MIDDLE EAST / AFRICA**

**Maximizer Software Ltd.** Phone +44 (0)1344 766 900 Email enquiries@maximizer.com

#### **AUSTRALIA / NEW ZEALAND**

**Maximizer Software Solutions Pty.** Phone +61 (0)299 572 011 Email info.anz@maximizer.com

#### WWW.MAXIMIZER.COM

.<br>Disport Services Inc., Maximizer Software Sons Pty. Ltd. All rights reserved. Ma trademark of Maximizer Software Inc. Maximizer CRM, Maximizer CRM Live, Maximizer Contact Management, and other product names may be trademarks of theii<br>respective holders. This is for information purposes only. MAXIMIZER